# **VTS PM**

# 사용 설명서

버전 1.1.0

**2006-04-20**

# 개정 요약

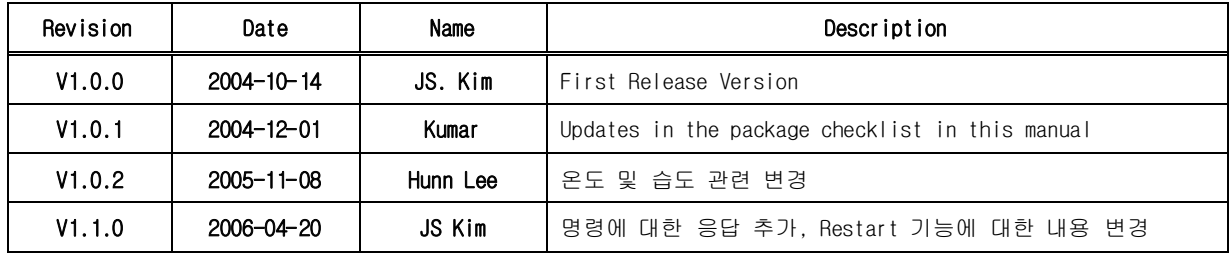

#### **VTS PM** 사용 설명서

버전 1.1.0 펌웨어 버전 1.1.0 Printed in Korea

#### 저작권

Copyright 2002, 세나테크놀로지, Inc. All rights reserved. 세나테크놀로지는 자사 제품을 예고없이 변경 및 개선할 수 있는 권리를 가지고 있습니다.

#### 등록 상표

HelloDevice™ 은 세나테크놀로지, Inc.의 등록 상표입니다. Windows®는 Microsoft Corporation의 등록 상표입니다. Ethernet®은 XEROX Corporation의 등록 상표입니다.

#### 사용자 고지

시스템 고장이 심각한 결과를 유발하는 응용 분야인 경우, 백업 시스템이나 안전 장치를 사용하여 심각한 결과로부터 인명 및 재산을 보호하는 것이 필요합니다. 시스템 고장으로 인한 결과에 대한 보호는 사용자 책임입니다.

본 기기는 생명 유지 또는 의료 시스템 승인을 받지 않은 제품입니다.

본 기기에 대하여 세나테크놀로지의 서면 허가없이 이루어진 변경 또는 개조는 본 기기를 조작할 수 있는 사용자의 권한을 무효로 합니다.

#### 기술 지원

세나테크놀로지 서울시 서초구 양재동 210번지 137-130, 대한민국 Tel: (02) 573-5422 Fax: (02) 573-7710 E-Mail: support.kr@sena.com Website: http://www.sena.co.kr

# 목차

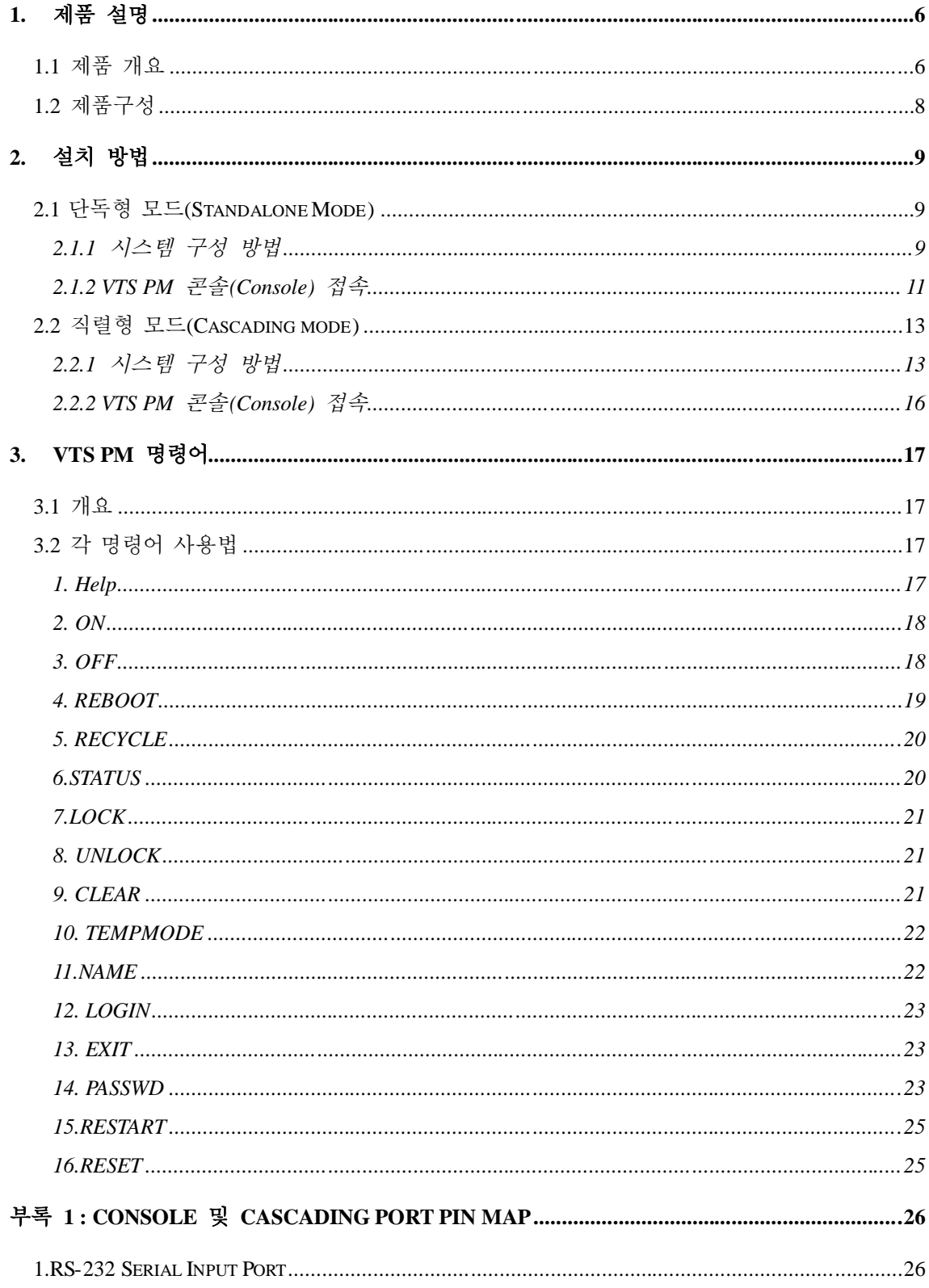

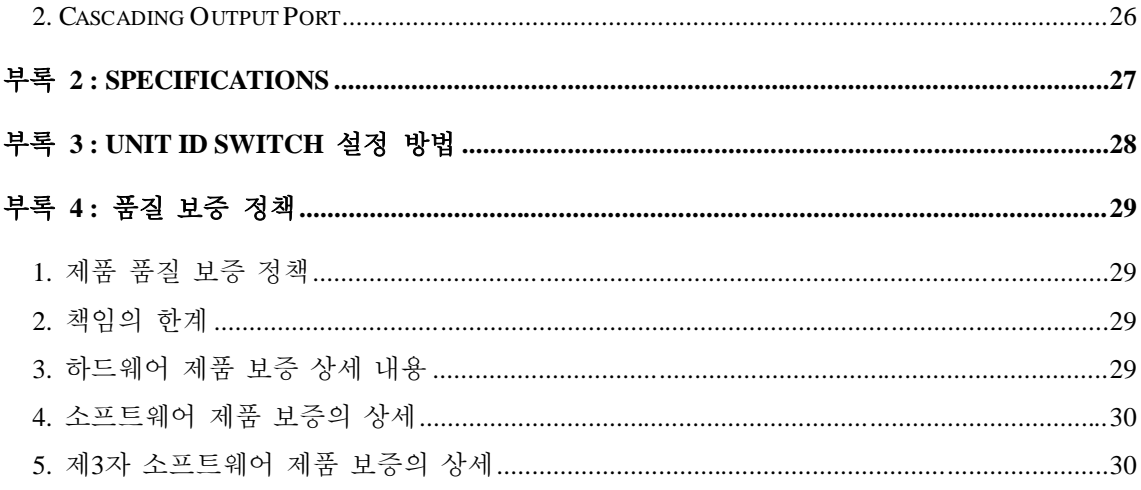

# 1. 제품 설명

#### 1.1 제품 개요

VTS PM은 AC 전원을 사용하는 장치들에 대한 전원 분배, 전원 관리 및 부하 측정 수단을 간편하고 효율적으로 제공하기 위한 제품입니다. VTS PM은 ㈜세나테크놀로지의 콘솔서버 제품인 VTS 시리즈와 병행하여 사용될 경우 원격지에서 네트워크를 통한 대상 장치들의 전 원관리가 가능합니다.

VTS PM은 각 장치별로 독립적으로 사용하거나(독립형 모드 : Standalone Mode) 여러 대의 VTS PM이 하나의 시리얼 라인에 직렬 형태로 연결되어 사용할 수 있습니다.(직렬형 모드 : Cascading Mode) 직렬형 모드에서는 VTS PM 이 최대 16대까지 하나의 시리얼 라인에 직 렬로 연결이 되어 사용자가 하나의 콘솔 연결로 직렬 연결된 모든 VTS PM 을 관리 할 수 있습니다.

- VTS PM 은 시리얼 콘솔을 통하여 다음과 같은 기능들을 제공합니다.
	- VTS PM의 상태 조회
	- 각 전원 포트의 ON/OFF 기능
	- 각 전원 포트의 Reboot 기능
	- 각 전원 포트의 Recycle 기능
	- VTS PM의 Restart 기능
	- VTS PM의 Reset 기능
	- VTS PM의 password 설정 기능

| 모델명        | 전원 출력 | 최대 입력 | 전원 출력 포트 당 | 외형 |
|------------|-------|-------|------------|----|
|            | 포트 수  | 전류    | 최대 출력 전류   |    |
| I VTS PM8H |       | 16A   | 10A        | 1U |
| VTS PM10V  | 10    | 16A   | 10A        | 0U |

VTS PM은 전원 출력 포트 수와 외형 칫수에 따라 다음과 같은 모델이 있습니다.

각 제품에는 Circuit Break가 내장되어 있어 입력 과전류로부터 VTS PM을 보호하도록 설계 되어 있으며 또한 전압값, 전류값, 온도값 등의 기본 상태가 제품의 전면에 부착되어 있는 LCD상에 표시 됩니다. 보다 상세한 제원은 부록 2를 참조 바랍니다. 그림 1-1 과 그림 1-2 에는 VTS PM 의 전면 구성을 나타내었습니다.

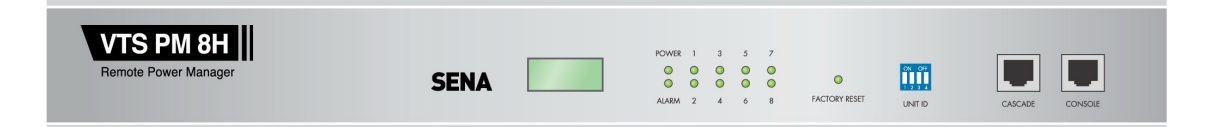

그림 *1-1 VTS PM8H* 전면도

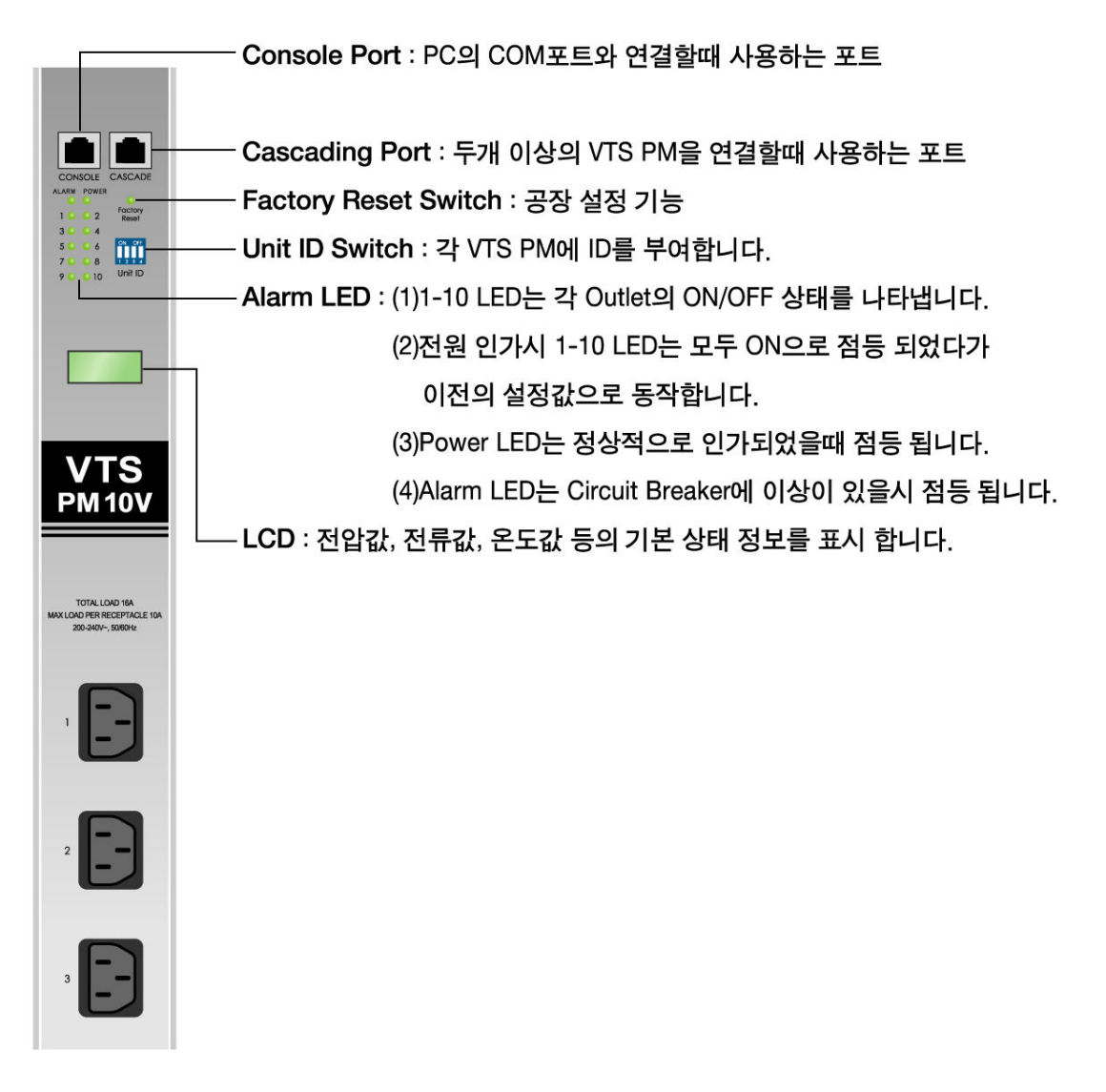

그림 *1-2 VTS PM10V* 전면도

# 1.2 제품구성

VTS PM 제품의 구성은 다음과 같습니다.

- VTS PM 본체
- 전원 케이블
- CAT5 케이블
- RJ45-DB9 Female 스트레이트 케이블
- CD-ROM
- 랙마운트 키트
- 전원코드 클램프 키트

# 2. 설치 방법

## 2.1 단독형 모드(Standalone Mode)

#### 2.1.1 시스템 구성 방법

단일의 VTS PM 을 관리 제어할 경우에 사용하는 방법입니다. 시스템의 구성 방법은 다음과 같습니다.

(1)VTS PM 의 Unit ID Switch를 0으로 설정

주의 **:** Unit ID 설정에 대한 자세한 사항은 "부록 3 : Unit ID Switch 설정 방법" 을 참고하시기 바랍니다.

(2)오른쪽 끝에 있는 Console 포트와 사용자 PC의 COM 포트를 연결 (3) AC Input에 220V(또는 110V) 전원을 인가

그림 2-1 과 그림 그림 2-2 에는 VTS PM8H 및 VTS PM10V 의 단독형 모드에서의 구성도를 각각 나타내었습니다.

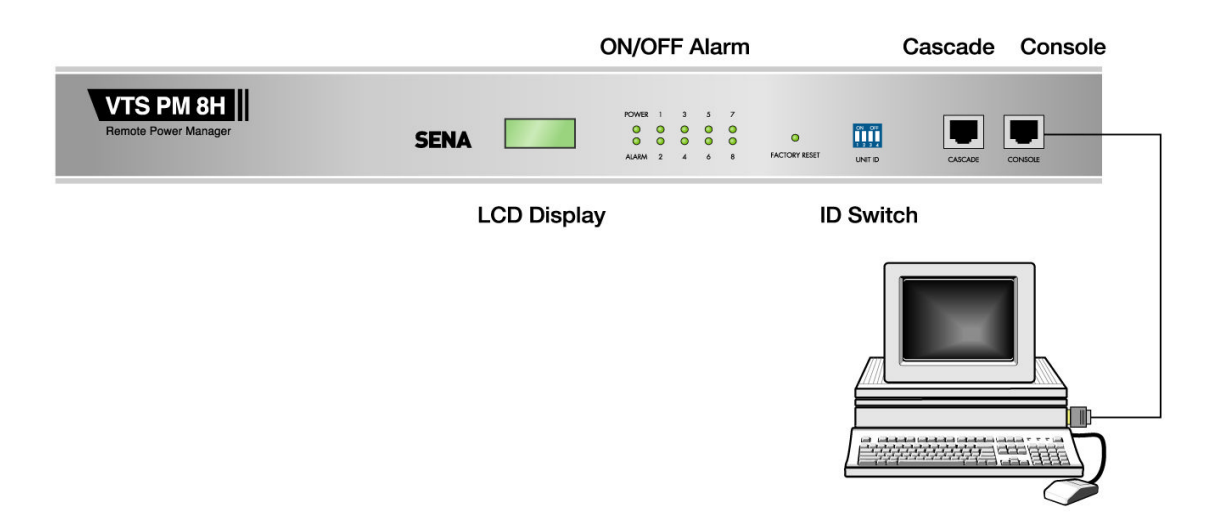

그림 *2-1 VTS PM8H* 단독형 모드 구성도

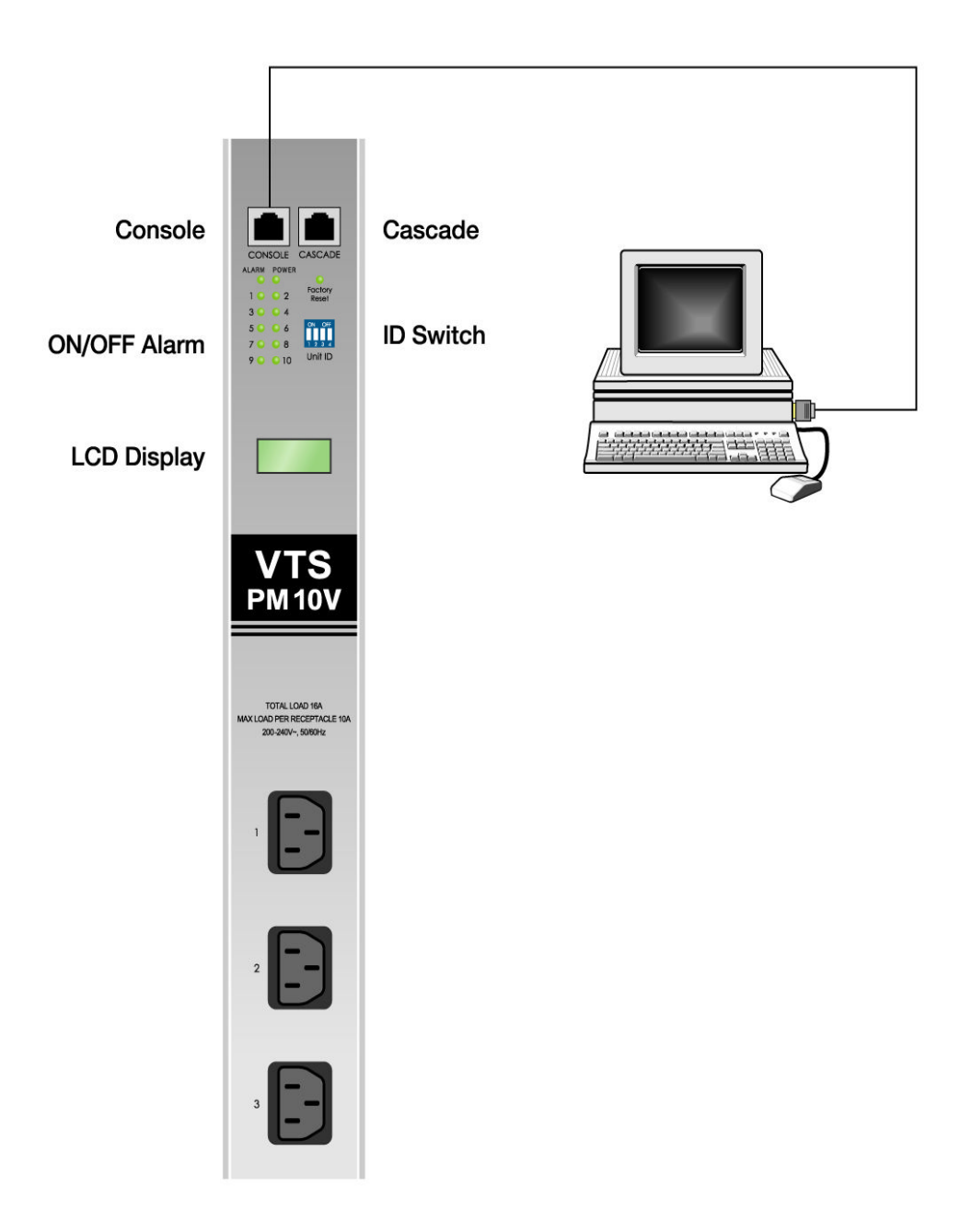

그림 *2-2 VTS PM10V* 단독형 모드 구성도

### 2.1.2 VTS PM 콘솔(Console) 접속

(1) 사용자 PC의 좌측 하단의 시작 -> 프로그램 - > 보조 프로그램 -> 통신 -> 하이퍼 터미널을 실행합니다.

(2) 파일 -> 새 연결 을 선택합니다.

(3)이름을 지정한 후 확인을 선택합니다.

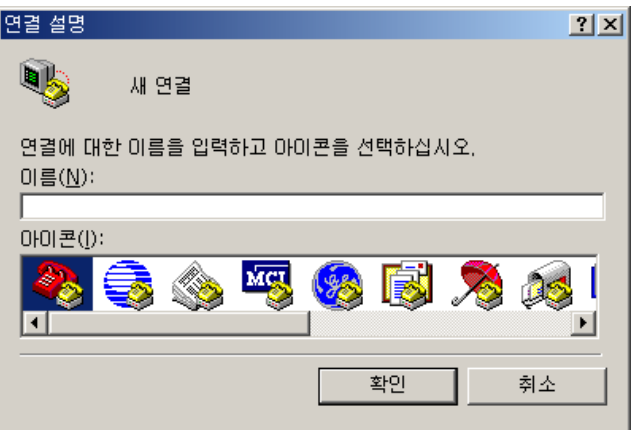

(4) 연결에 사용할 모뎀 부분에 사용할 COM 포트를 지정한 후 확인을 선택합니다.

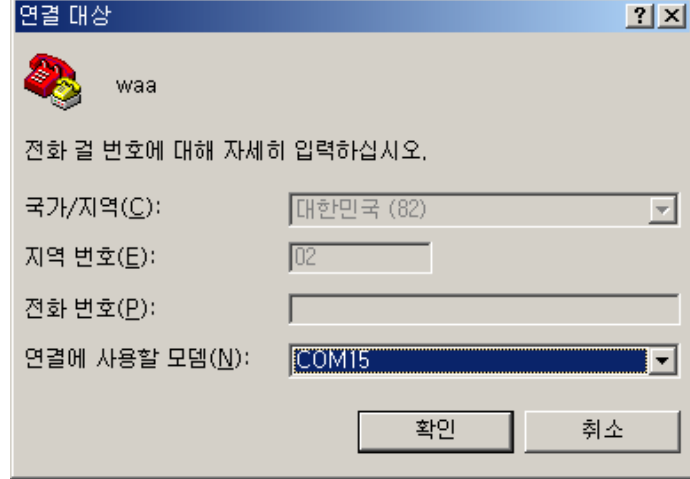

(5) 포트 설정을 다음과 같이 설정한 후 확인을 선택합니다.

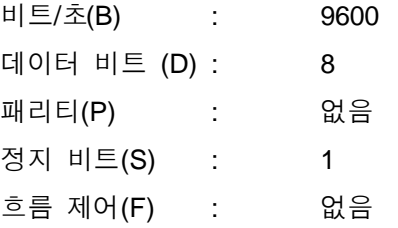

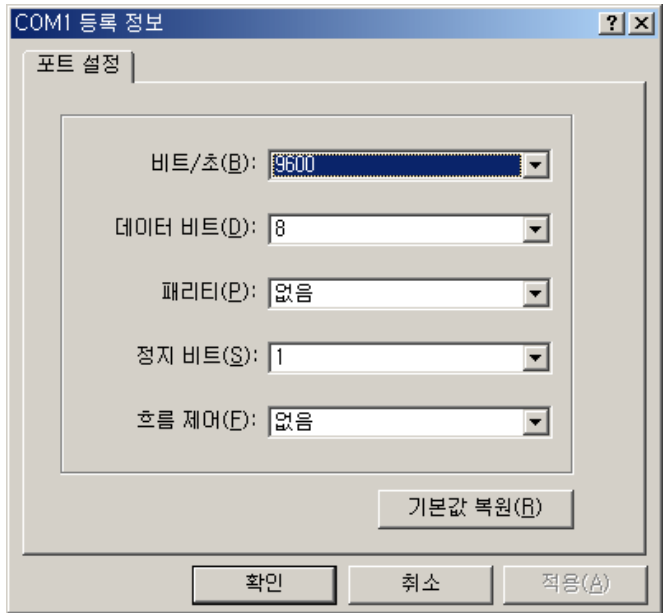

(6) <Enter> 키를 입력하여 다음과 같이 RPM:> 라는 프롬프트가 화면에 출력이 되는지 확인 합니다.

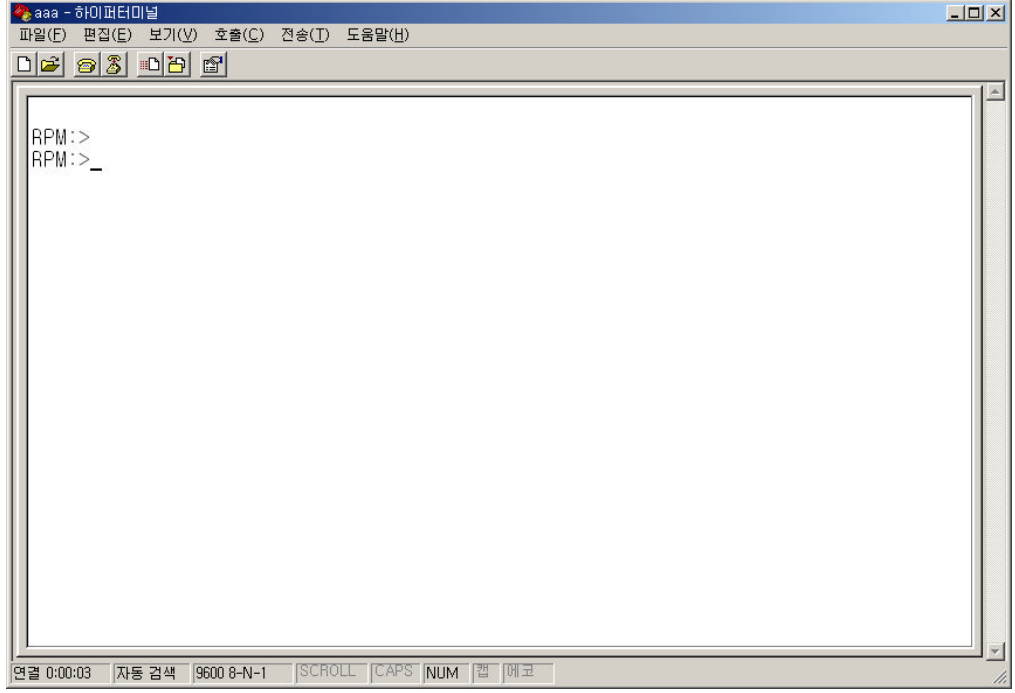

### 2.2 직렬형 모드(Cascading mode)

#### 2.2.1 시스템 구성 방법

2개 이상의 VTS PM을 관리,제어할 경우에 사용하는 방법입니다. 시스템의 구성 방법은 다음과 같습니다.

(1) 0번 VTS PM 의 Unit ID Switch를 0으로,1번 VTS PM 을 1,… ....F번 VTS PM 의 Unit ID Switch를 F로 설정합니다.

주의 **:** 직렬 연결상의 VTS PM들은 반드시 서로 다른 Unit ID를 가지고 있어야 합니다. Unit ID 설정에 대한 자세한 사항은 " 부록 3 : Unit ID Switch 설정 방법 " 을 참고하시기 바랍니다.

- (2) 0번 VTS PM 의 콘솔 포트와 사용자 PC의 COM 포트를 연결합니다.
- (3) 0번 VTS PM 의 Cascading 포트와 1번 VTS PM 의 Console 포트를 연결 합니다.
- (4) 1-15번 VTS PM 에 대하여 (4)와 동일한 방법으로 연결 합니다.
- (5) 각 VTS PM 의 AC Input에 220V(또는 110V) 전원을 인가 합니다.

그림 2-3 과 그림 2-4 에는 VTS PM8H 및 VTS PM10V 의 직렬형 모드에서의 구성 예를 각각 나타내었습니다. 여기서 VTS PM8H와 VTS PM10V를 혼용하여 연결하는 것도 가능하며 최대 16대까지의 VTS PM을 직렬로 연결할 수 있습니다.

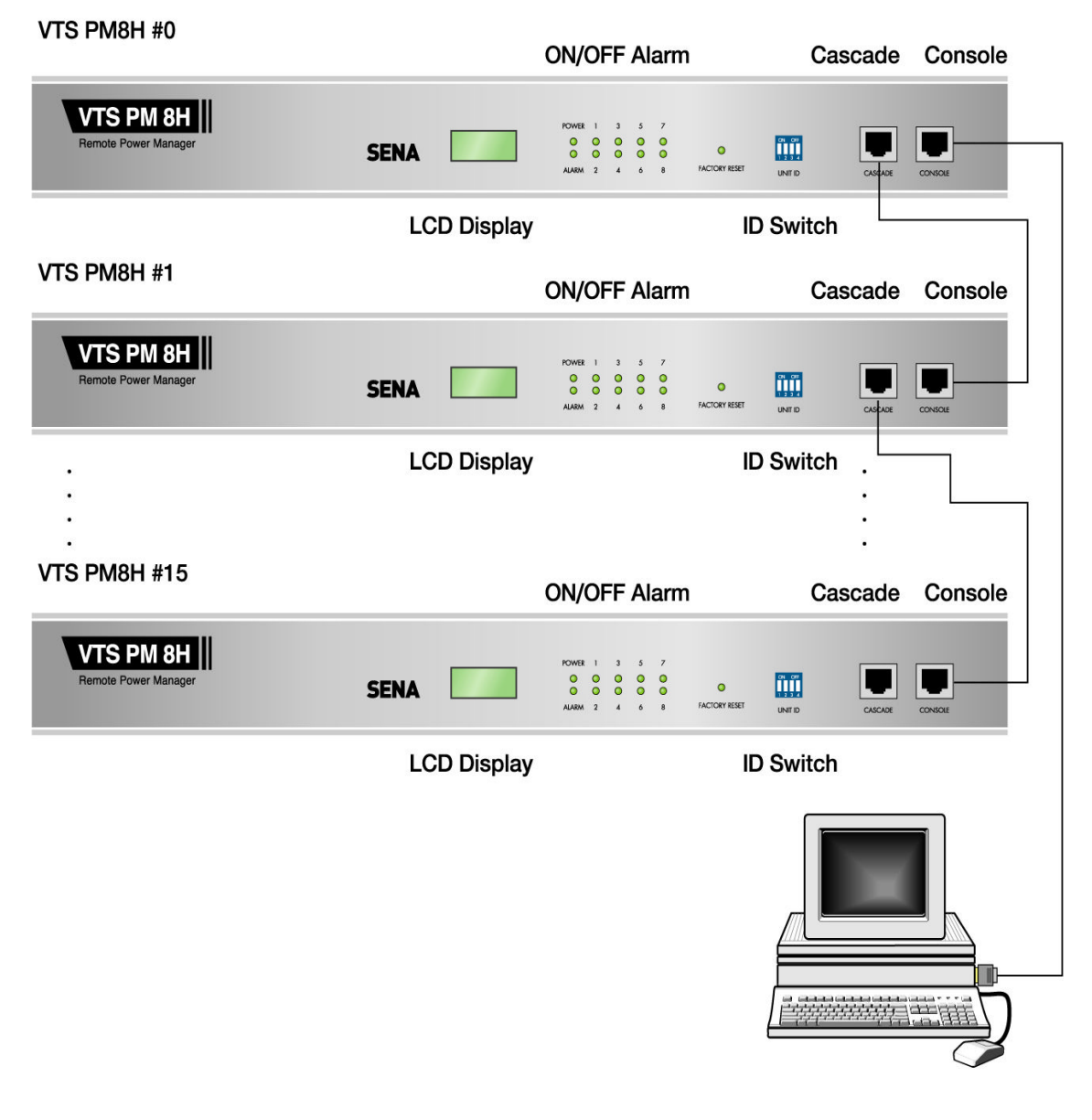

그림 *2-3 VTS PM8H* 직렬형 모드*(Cascading mode)* 구성도

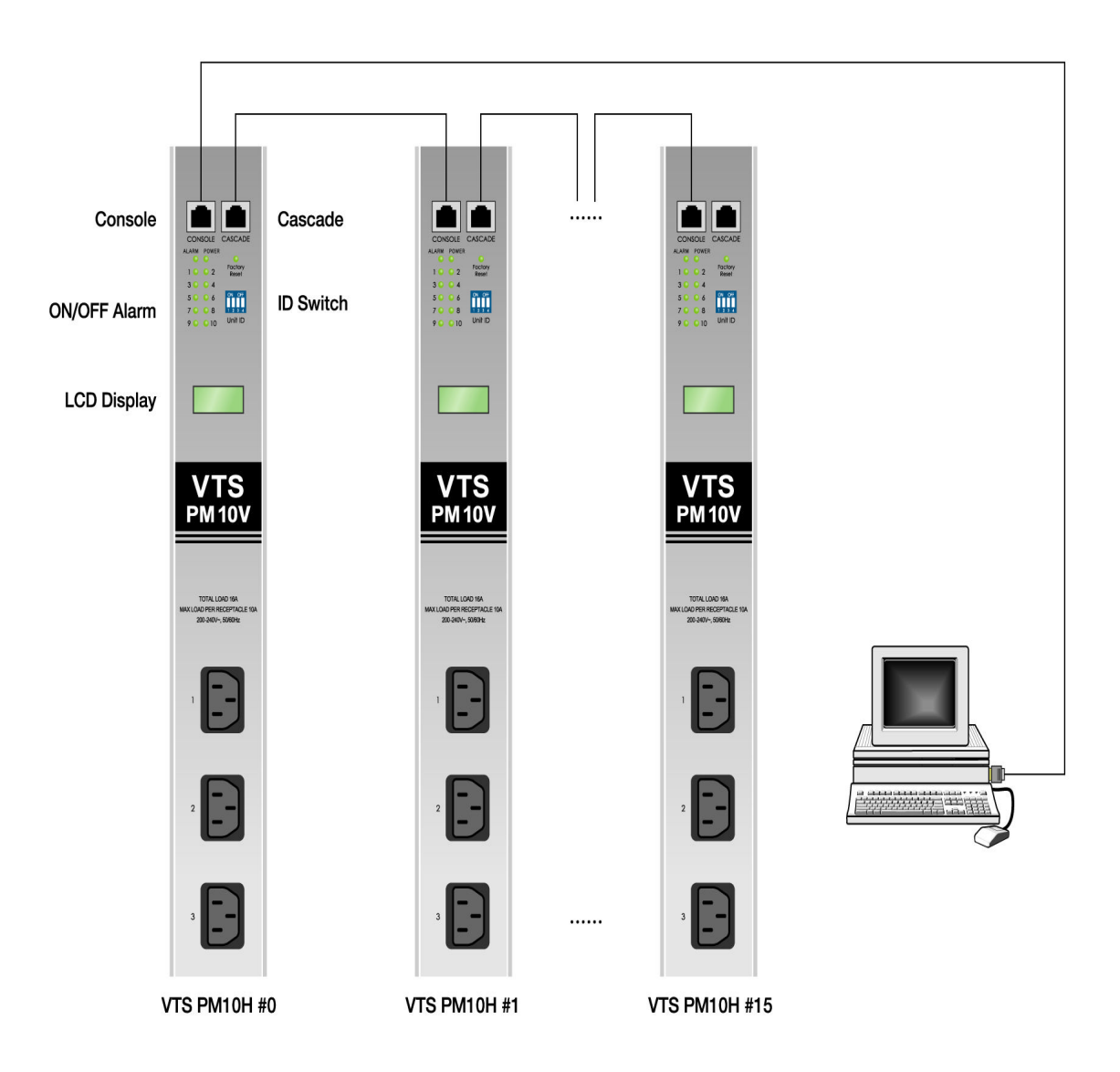

그림 *2-4 VTS PM10V* 직렬형 모드*(Cascading mode)* 구성도

# 2.2.2 VTS PM 콘솔(Console) 접속

직렬형 모드에서 VTS PM 의 콘솔 접속 방법은 단독형 모드에서의 콘솔 접속 방법과 동일 합니다. "2.1.2 VTS PM 콘솔(Console) 접속" 을 참고하시기 바랍니다.

## 3. VTS PM 명령어

#### 3.1 개요

VTS PM은 사용자가 하이퍼 터미널(HyperTerminal) 등과 같은 Terminal Emulation 프로그램을 이용하여 VTS PM 자체의 상태 조회 및 각 전원 출력 포트(Outlet) 의 상태 제어 등을 수행할 수 있도록 Text 기반의 콘솔을 제공합니다. 이 콘솔을 이용하여 사용자는 "3.2 각 명령어 사용법" 에 설명되어 있는 각 명령어들을 수행할 수 있습니다.

Console 접속이 수행되고 초기 <enter> 명령을 입력하면 다음과 같은 Prompt가 출력됩니다.

#### RPM:>

Unit ID 가 0 인 VTS PM 에 password 가 등록이 되어 있을 경우에는 <Enter> key 입력에 대하여 다음과 같은 password 입력 창이 나타나며 올바른 password가 입력된 후에 다른 Text 모드 명령의 실행이 가능합니다.

> <Enter> Please login to RPM#0 unit first Login 0 \*\*\*\* Incorrect password for RPM#0. Retry again. Login  $0$   $*$ Password is accepted for RPM#0 unit. RPM:>

위와 같은 접속을 확인한 후에 사용자는 "3.2 각 명령어 사용법" 절에 설명되어 있는 각 명령어들을 수행할 수 있습니다. 이때 각 명령어는 입력키는 대,소문자를 구분하지 않습니다.

### 3.2 각 명령어 사용법

#### 1. Help

- 이 명령은 Interface Unit 상의 명령을 화면에 표시하는데 사용됩니다.

RPM:>help

On # n<Enter> ;Turn Outlet(s) of unit # on, n=1,...,8,all Off # n<Enter> ;Turn Outlet(s) of unit # off, n=1,...,8,all Reboot # n<Enter> ;Reboot Outlet(s) of unit #, n=1,...,8,all Recycle #  $n, t$  < Enter> ; Recycle Outlet(s) of unit #,  $n=1, ..., 8, all$ 

```
t=0,1,...,1500<br>Status #<Enter>
Status #<Enter>
; iget Unit Status of unit #
Lock # n<Enter>
iLocks Outlet(s) status of
                        ;Locks Outlet(s) status of unit #, n=1,\ldots,8, all
Unlock # n<Enter> ;Unlock Outlet(s) status of unit #,
n=1,...,8,all<br>Clear #<Enter>
                         ; Reset the maximum detected current of unit #
Tempdisp # n<Enter> ;Temperature display mode selection of unit #,
n=1(Celsius),2(Fahrenheit)
Name # n, <name><Enter>;Names Outlet(s) of unit #, n=1,..,10, <name>Exit #<Enter>;Log off from unit #
                           ;Log off from unit #
Exit<Enter>
;Log off from all unit(s)<br>
Ldisp # n<Enter>
:Change LCD mode of
                           ;Change LCD mode of unit \#, n=1(normal),2(toggle)
Login # passwd<Enter>
;Log into the unit # with passwd
Passwd #<Old><New><New><Enter>:Changes the current password of unit #
Restart #<Enter> ;Performs a warm boot of unit #
Reset #<Enter> ;Performs factory reset of unit #
Help<Enter>
,This Command
```
#### 2. ON

- 이 명령은 VTS PM 의 각 Outlet을 On 하는데 사용됩니다.
- 두개 이상의 Outlet 을 On 시킬 경우에는 동시에 On 되지 않고 0.2 ~ 0.5 초 정도의 간격을 두고 차례로 On 됩니다.
- 포트에 Lock이 걸린 상태에서는 명령이 수행되지 않습니다.

RPM:>on 0 1 ACK ON 0 1 0번 VTS PM 의 1번 outlet을 on 합니다.

RPM:>on 1 1 ACK ON 1 1

```
1번 VTS PM 의 1번 outlet을 on 합니다.
```
RPM:>on 2 1,2 ACK ON 2 1,2 2번 VTS PM 의 1번,2번 outlet을 on 합니다.

RPM:>on 3 1,2 ACK ON 3 1,2 3번 VTS PM 의 1번,2번 outlet을 on 합니다.

```
RPM:>on 4 all
```
ACK ON 4 ALL 4번 VTS PM 의 모든 outlet을 on 합니다.

#### 3. OFF

- 이 명령은 VTS PM 의 각 Outlet을 Off 하는데 사용됩니다.
- 두개 이상의 Outlet 을 Off 시킬 경우에는 동시에 Off 되지 않고 0.2 ~ 0.5 초 정도의 간격을 두고 차례로 Off 됩니다.

- 포트에 Lock이 걸린 상태에서는 명령이 수행되지 않습니다.

```
RPM:>off 0 1
        ACK OFF 0 1
0번 VTS PM 의 1번 outlet을 off 합니다.
```

```
RPM:>off 1 1
        ACK OFF 1 1
1번 VTS PM 의 1번 outlet을 off 합니다.
```

```
RPM:>off 2 1,2
        ACK OFF 2 1,2
2번 VTS PM 의 1번,2번 outlet을 off 합니다.
```

```
RPM:>off 3 1,2
        ACK OFF 3 1,2
3번 VTS PM 의 1번,2번 outlet을 off 합니다.
```

```
RPM:>off 4 all
        ACK OFF 4 ALL
4번 VTS PM 의 모든 outlet을 off 합니다.
```
#### 4. REBOOT

- 이 명령은 VTS PM 의 각 Outlet 중 전원이 On 된 상태의 Outlet을 Off 한 후 다시 On 하는데 사용됩니다.
- 포트에 Lock이 걸린 상태에서는 명령이 수행되지 않습니다.
- Off 된 후에는 10 초 정도의 시간이 지난 뒤에 각 Outlet이 On 되며, 이전 상태가 Off 인 Outlet 의 경우에는 On이 되지 않습니다.
- 두 개 이상의 Outlet 을 Reboot 시킬 경우에는 동시에 Off 또는 On 되지 않고 0.2 ~ 0.5 초 정도의 간격을 두고 차례로 Off 또는 On 되며 On 과 Off 사이에 10초 정도의 간격이 존재합니다.

```
RPM:>reboot 0 1
Rebooting. wait a while
        ACK REBOOT 0 1
0번 VTS PM 의 1번 outlet을 reboot 합니다.
```

```
RPM:>reboot 1 1,2
Rebooting. wait a while
         ACK REBOOT 1 1,2
```

```
1번 VTS PM 의 1번,2번 outlet을 reboot 합니다.
```
RPM:>reboot 2 all Rebooting. wait a while

ACK REBOOT 2 ALL 2번 VTS PM 의 모든 outlet을 reboot 합니다.

#### 5. RECYCLE

- 이 명령은 VTS PM 의 각 Outlet 의 상태를 reboot 시키는데 사용됩니다.
- Recycle 주기는 1초 1500초 입니다.
- 포트에 Lock이 걸린 상태에서는 명령이 수행되지 않습니다.
- Recycle 명령 수행 중 포트에 대한 명령(ON/OFF/LOCK/UNLOCK/REBOOT/ RESTART/RESET) 이 입력 되면 Recycle 명령은 취소됩니다.

RPM:>recycle 0 1,1 ACK RECYCLE 0 1,1 0번 VTS PM 의 1번 outlet의 상태를 1분마다 reboot 합니다.

RPM:>recycle 1 1,2 ACK RECYCLE 1 1, 2 1번 VTS PM 의 1번,2번 outlet의 상태를 2분마다 reboot 합니다.

RPM:>recycle 2 all,10 ACK RECYCLE 2 ALL,10 2번 VTS PM 의 모든 outlet의 상태를 10분마다 reboot 합니다.

#### 6.STATUS

- 이 명령은 VTS PM 의 상태를 얻는데 사용됩니다.

```
RPM:>Status 0
0번 VTS PM 의 상태를 얻습니다.
```
RPM:>Status 1 1번 VTS PM 의 상태를 얻습니다.

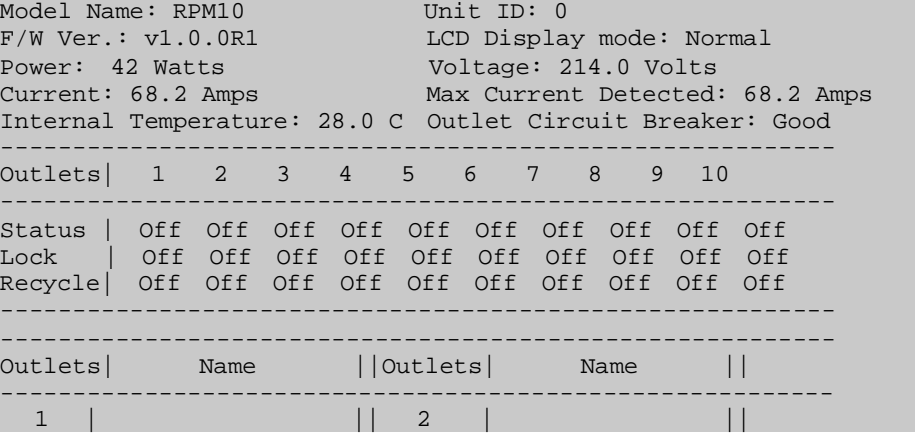

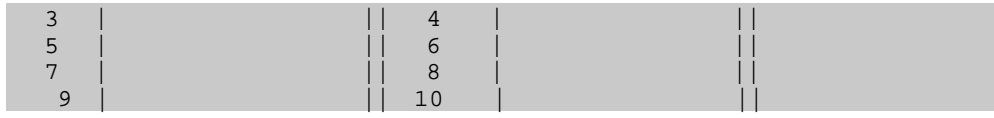

#### 7.LOCK

- 이 명령은 VTS PM 의 각 Outlet 의 상태를 고정시키는데 사용됩니다.
- 이 명령으로 상태가 고정된 Outlet 들은 On/Off/Reboot 명령에 의해 상태가 변하지 않으며 Unlock 명령에 의해 lock 상태가 해제 되어야 만 On/Off/Reboot 명령에 의해 상태를 변경할 수 있습니다.

```
RPM:>lock 0 1
        ACK LOCK 0 1
```
0번 VTS PM 의 1번 outlet의 상태를 고정시킵니다.

```
RPM:>lock 1 1,2
        ACK LOCK 1 1,2
```
1번 VTS PM 의 1번,2번 outlet의 상태를 고정시킵니다.

```
RPM:>lock 2 all
       ACK LOCK 2 ALL
2번 VTS PM 의 모든 outlet의 상태를 고정시킵니다.
```
#### 8. UNLOCK

- 이 명령은 VTS PM 의 각 Outlet 의 고정 상태를 해제하는데 사용됩니다.

```
RPM:>unlock 0 1
       ACK UNLOCK 0 1
0번 VTS PM 의 1번 outlet의 고정 상태를 해제합니다.
```
RPM:>unlock 1 1,2 ACK UNLOCK 1 1, 2 1번 VTS PM 의 1번,2번 outlet의 고정 상태를 해제합니다.

RPM:>unlock 2 all ACK UNLOCK 2 ALL

2번 VTS PM 의 모든 outlet의 고정 상태를 해제합니다.

#### 9. CLEAR

- 이 명령은 VTS PM 의 the maximum detected current 값을 reset 하는데 사용됩니다.

```
RPM:>clear 0
         ACK CLEAR 0
```
0번 VTS PM 의 the maximum detected current 값을 reset 합니다.

RPM:>clear 1 CLEAR 1

1번 VTS PM 의 the maximum detected current 값을 reset 합니다.

#### 10. TEMPMODE

- 이 명령은 VTS PM 의 내부 온도를 섭씨 또는 화씨로 표시 하는데 사용됩니다.

RPM:>tempmode 0 1 ACK TEMPMODE 0 1 0번 VTS PM 의 온도값을 섭씨(Celsius)로 표시합니다.

RPM:>tempmode 1 1 ACK TEMPMODE 1 1 1번 VTS PM 의 온도값을 섭씨(Celsius)로 표시합니다.

```
RPM:>tempmode 0 2
        ACK TEMPMODE 1 1
0번 VTS PM 의 온도값을 화씨(Fahrenheit)로 표시합니다.
```
RPM:>tempmode 1 2 ACK TEMPMODE 1 2 1번 VTS PM 의 온도값을 화씨(Fahrenheit)로 표시합니다.

#### 11.NAME

- 이 명령은 VTS PM 의 각 outlet에 이름을 부여하는데 사용됩니다.

RPM:>name 0 1,sena ACK NAME 0 1, SENA 0번 VTS PM 의 1번 outlet에 sena 라는 이름을 부여합니다.

RPM:>name 0 1, ACK NAME 0 1, 0번 VTS PM 의 1번 outlet에 부여된 이름을 삭제합니다.

```
RPM:>name 1 1,sena
```
ACK NAME 1 1,SENA

1번 VTS PM 의 1번 outlet에 sena 라는 이름을 부여합니다.

RPM:>name 1 1, ACK NAME 0 1, 1번 VTS PM 의 1번 outlet에 부여된 이름을 삭제합니다.

#### 12. LOGIN

- 이 명령은 console 에서 VTS PM을 login 하는데 사용됩니다.
- 사용자가 Password 를 분실 하였을 경우, Factory Reset 스위치를 1초 이상 누르면 Password 초기화를 수행 할 수 있습니다. ("그림 1-2 VTS PM10V 전면도" 참조)

```
RPM:>login 0 <password>
Password is accepted for VTS#0 unit.
0번 VTS PM을 login 합니다.
```

```
RPM:>login 1 <password>
Password is accepted for VTS#1 unit.
1번 VTS PM을 login 합니다.
```
사용자가 login 명령을 입력할 때 Password 부분은 \*\*\* 로 echo 됩니다.

각 경우에 대하여 다음과 같은 메시지가 표시됩니다.

\* Password 가 불일치 할 경우

Incorrect password for RPM#1. Retry again.

```
* Password 가 일치 할 경우
```
Password is accepted for RPM#1 unit.

#### 13. EXIT

- 이 명령은 console 에서 VTS PM을 logout 하는데 사용됩니다.

RPM:>exit 0 ACK EXIT 0

0번 VTS PM을 logout 합니다.

RPM:>exit 1 ACK EXIT 1

1번 VTS PM을 logout 합니다.

RPM:>exit ACK EXIT

모든 VTS PM을 logout 합니다.

#### 14. PASSWD

- 이 명령은 관리자가 임의의 사용자에 의한 console 접속을 방지하기 위해 사용합니다.

- 사용자가 Password 를 분실 하였을 경우, Factory Reset 스위치를 1초 이상 누르면 Password 초기화를 수행 할 수 있습니다. ("그림 1-2 VTS PM10V 전면도" 참조)

RPM: >passwd 0 <new passwd> <new passwd> Password is accepted for VTS#0 unit. 0번 VTS PM의 Password를 신규 지정합니다.

RPM: >passwd 1 <new passwd> <new passwd> Password is accepted for VTS#1 unit. 1번 VTS PM의 Password를 신규 지정합니다.

각 경우에 대하여 다음과 같은 메시지가 표시됩니다.

\* 새로운 password 두개가 서로 일치하지 않을 경우 New passwords for RPM#1 are mismatched \* 새로운 password 두개가 서로 일치할 경우 Password for RPM#1 is set successfully

RPM:>passwd 0 <old passwd> <new passwd> <new passwd> Password for VTS#0 is changed successfully 0번 VTS PM의 Password를 변경합니다.

RPM:>passwd 1 <old passwd> <new passwd> <new passwd> Password for VTS#1 is changed successfully 1번 VTS PM의 Password를 변경합니다.

각 경우에 대하여 다음과 같은 메시지가 표시됩니다.

\*기존 Password 가 일치 하지 않을 경우 Current password for RPM#1 is incorrect \* 새로운 password 두개가 서로 일치하지 않을 경우 New passwords for RPM#1 are mismatched \* 새로운 password 두개가 서로 일치할 경우 Password for RPM#1 is changed successfully

RPM:>passwd 0 <old passwd> Password for VTS#0 is removed successfully 0번 VTS PM의 Password를 해제합니다.

```
RPM:>passwd 1 <old passwd>
Password for VTS#1 is removed successfully
1번 VTS PM의 Password를 해제합니다.
```
각 경우에 대하여 다음과 같은 메시지가 표시됩니다.

\*기존 Password 가 일치 하지 않을 경우 Current password for RPM#1 is incorrect \* 기존 Password 가 일치할 경우 Password for RPM#1 is removed successfully

#### 15.RESTART

- 이 명령은 VTS PM 을 warm boot 하는데 사용됩니다.
- VTS PM의 Clear/Tempmode/Lcdmode 설정 값은 초기화 됩니다.

```
RPM:>restart 0
>System is going to restart now….
0번 VTS PM을 warm boot 합니다.
```

```
RPM:>restart 1
>System is going to restart now….
1번 VTS PM을 warm boot 합니다.
```
#### 16.RESET

- 이 명령은 System의 각종 설정을 공장 출하시의 초기 값으로 Reset 하고 시스템을 warm boot 하는데 사용됩니다.
- Unit 의 Outlet 상태만 현재상태로 유지되고 설정값 및 변수값이 초기화 됩니다. (Recycle/Passwd/ Lock/Clear/Tempmode/ Lcdmode명령)

```
RPM:>reset 0
>System configuration is cleared.
>System is going to restart now…
0번 VTS PM 을 reset 합니다.
```

```
RPM:>reset 0
>System configuration is cleared.
>System is going to restart now…
1번 VTS PM을 reset 합니다.
```
# 부록 1 : Console 및 Cascading port Pin Map

# 1.RS-232 Serial Input Port

| 표 1. Senar KJ45 기획년의 판 사장 |            |         |  |  |  |
|---------------------------|------------|---------|--|--|--|
| 핀                         | 설명         | 색깔      |  |  |  |
|                           | <b>RTS</b> | 주황색과 흰색 |  |  |  |
| $\overline{2}$            | <b>DTR</b> | 주황색     |  |  |  |
| 3                         | <b>TXD</b> | 녹색과 흰색  |  |  |  |
| 4                         | <b>GND</b> | 청색      |  |  |  |
| 5                         | <b>DCD</b> | 청색과 흰색  |  |  |  |
| 6                         | RXD        | 녹색      |  |  |  |
| 7                         | <b>DSR</b> | 갈색과 흰색  |  |  |  |
| 8                         | <b>CTS</b> | 갈색      |  |  |  |

표 *1. Serial RJ45* 커넥터의 핀 지정

# 2. Cascading Output Port

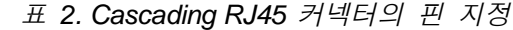

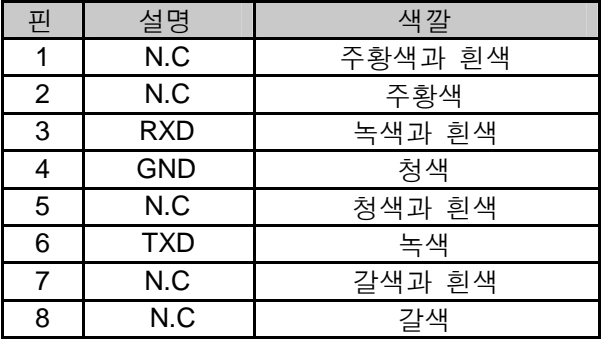

# 부록 2 : Specifications

| <b>Characteristics</b>    | Specifications                                                                                            |               |  |
|---------------------------|----------------------------------------------------------------------------------------------------|---------------|--|
| Input Voltage             | 110V                                                                                                    | 220V          |  |
| Input Max. Load           | 16A(220V)/16A(110V)                                                                                       |               |  |
|                           | Power Inlet                                                                                               |               |  |
| Power Inlet               | IEC 60320 C20                                                                                             | IEC 60320 C20 |  |
| No. of Output             | 8/10                                                                                                    |               |  |
| Output Max. Load per      | 10A                                                                                                    |               |  |
| port                      |                                                                                                    |               |  |
| Output receptacle type    | <b>NEMA5-15R</b>                                                                                          | IEC 60320 C13 |  |
| <b>Circuit Break Load</b> | 16A/20A                                                                                                   |               |  |
| Form Factor               | 0 U/1 U                                                                                                   |               |  |
| Monitoring                | True RMS Current, True RMS Voltage, Power, (Internal Temperature)                                         |               |  |
| <b>LCD Display</b>        | Current/Voltage (Power/Temperature)                                                                       |               |  |
| Console                   | Serial RS232 - RJ45                                                                                       |               |  |
| Cascading                 | Serial console port 와 겸용                                                                                  |               |  |
| <b>LED</b>                | Power indicator LED, receptacle on/off indicator LEDs 8,                                                  |               |  |
|                           | <b>Trip Alarm LED</b>                                                                                     |               |  |
| Environmental             | Operating temperature: 0'C to 50'C<br>Storage temperature: - 20'C to 66'C<br>Humidity: 90% Non-condensing |               |  |
| Form Factor               | 0U<br>96.0L x 6.0D x 5.0 (cm)                                                                             |               |  |
|                           | 1U<br>43.5L x 12.7D x 4.4 (cm)                                                                            |               |  |
| S/W Upgrade               | 시리얼 콘솔을 이용하여 업그레이드 가능                                                                                     |               |  |

표 *3. Power Management Unit Specifications*

# 부록 3 : Unit ID Switch 설정 방법

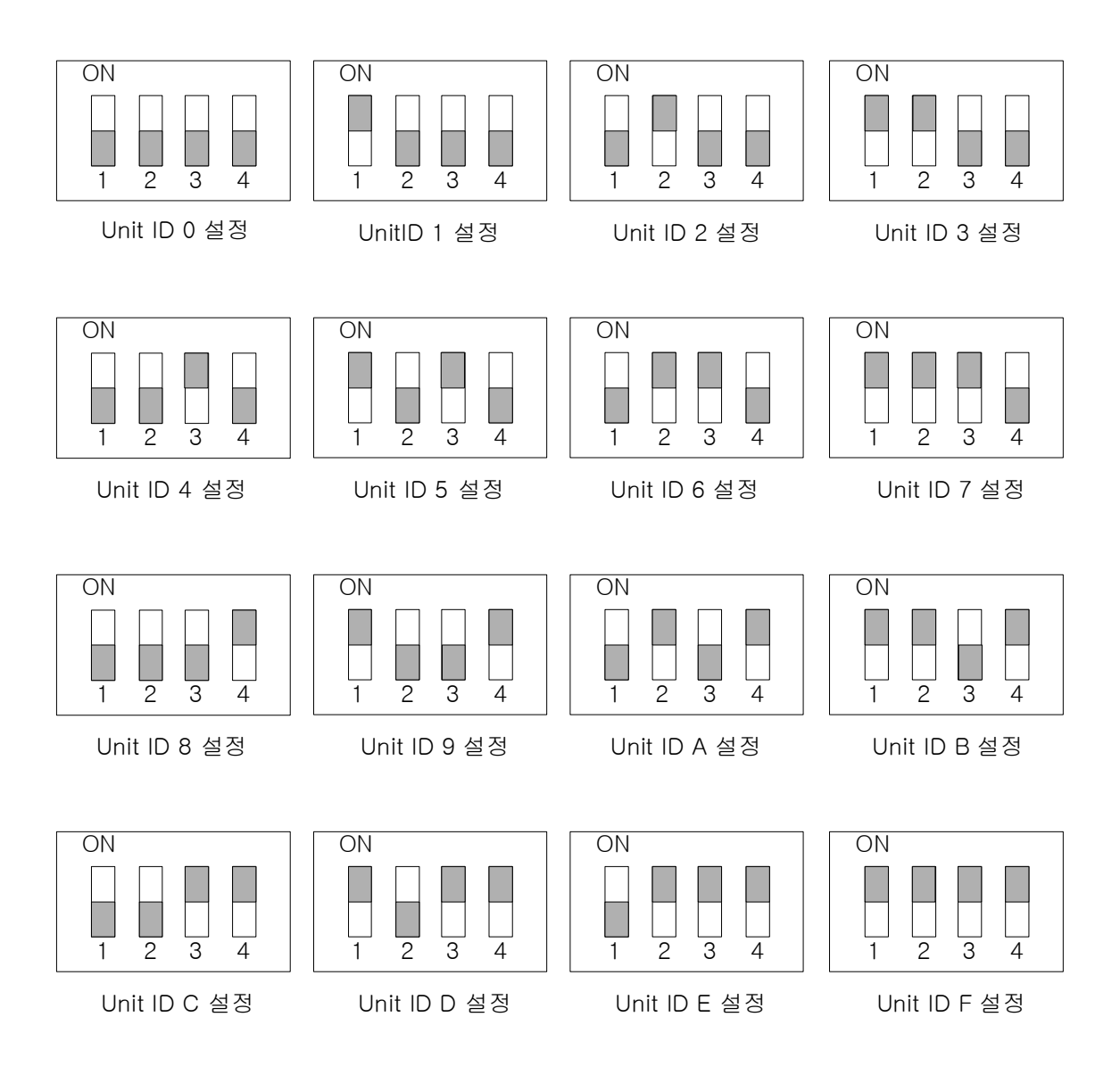

그림 *A-3: ID Switch* 설정 방법

### 부록 4 : 품질 보증 정책

#### 1. 제품 품질 보증 정책

주식회사 세나테크놀로지 (이하 "SENA") 는 제품이 기술명세 및 부속 자료에 명시된 사양 에 부합하고 그에 따라 작동하며, 보증 기간 동안 재료 및 공법상 하자가 없음을 보증한다. 보증기간은 제품을 수령하는 시점부터 시작된다.

SENA의 보증 범위는, SENA의 자체적 판단에 따라, 하자 또는 부적합 제품의 수리 또는 교 체로 국한되며, (a) 제품을 잘못 적용 또는 사용하는 경우 (b) 사용자가 SENA의 사용 지침 을 준수하지 않은 경우; (c) 제품의 관리 소홀, 남용 및 우발적인 사고의 경우; 또는 (d) SENA가 제공하지 않은 장비나 소프트웨어와 관련된 경우에 생기는 기능상 문제에 대해서 는 책임지지 않는다.

사용자는 구매 또는 수령일자를 증빙하는 자료와 함께 제품을 SENA 또는 제품을 구매한 해외 딜러에게 보냄으로써 제한적 보증 서비스를 받을 수 있다. 이 때, 사용자는 운송 중 생길 수 있는 제품 분실 또는 파손의 가능성을 인지하고, 운송비를 선지급하며, 원래의 운 송 포장 등을 사용하기로 합의한다.

#### 2. 책임의 한계

SENA는, 본 문서에 명시된 경우를 제외하고는, 본 계약에 따라 제공되는 장비, 부품 또는 서비스에 대해 어느 특정 용도에 대한 상업성이나 적합성 여부를 포함한 어떠한 보증도 명 시적이든 묵시적이든 하지 않는다. SENA 또는 그 딜러는, 손해 가능성에 대한 사전 인지 여부와 관계없이 본 계약에 따라 제공되는 장비, 부품 또는 서비스가 기대한대로 동작하지 않는 경우 발생될 수 있는 직접, 간접, 부수, 특별 또는 결과적 손해나 기대 이익의 손실 등 어떠한 다른 손해에 대하여 책임을 지지 않는다.

어떠한 경우에도 SENA 또는 그 딜러의 책임 한도는 제품의 지불된 판매 가격을 초과하지 않는다.

#### 3. 하드웨어 제품 보증 상세 내용

SENA는 내장 하드웨어 제품을 일(1)년간 보증하고, 외장 하드웨어 제품을 제품에 따라서 삼(3)년간 또는 오(5)년간 보증한다.

보증절차: 하드웨어 제품이 반환된 경우, SENA는 자체 판단에 따라 추가 비용 없이 제품을 수리 또는 교체한다. 단, 아래에 해당되는 경우는 제외한다. 수리 부품과 교체 제품은 일대 일 교환 형대로 제공되며, 재생 또는 신제품으로 할 수 있다. 교체된 제품 및 부품은 SENA 로 귀속된다. 제품에 대해 보증이 적용되지 않는 것으로 SENA가 판단한 경우, SENA는 고 객의 선택에 따라 부품 및 노무에 관한 SENA의 표준 요율에 따라 제품을 수리하거나 또는 제품을 그냥 반환할 수 있다.

보증 제외 경우:

- 사고, 떨어뜨린 경우, SENA 제품에 충격을 가한 경우,

- SENA의 온도 및 습도 명세를 초과한 환경에서 제품을 작동한 경우,

- 전원 불안정, 고압 방전으로 인한 경우,

- 부적절한 접지 및 부정확한 배선으로 인한 경우,

- 고객 등의 오용, 부주의로 인한 경우,

- SENA 사용자 매뉴얼에 따라 제품을 설치 또는 작동하지 않은 경우,

- 고객 또는 제3자의 부적절한 유지보수로 인한 경우,

- 홍수, 번개, 지진으로 인한 경우,

- 물을 쏟은 경우,

- 통상의 마모로 인한 부품 교체,

- 하드웨어가 변경된 경우,

- SENA의 서면 합의 없이 제3자가 수리를 시도한 제품,

- 하드웨어에 SENA 소프트웨어의 변형, 또는 SENA 소프트웨어 이외의 소프트웨어를 사용 한 경우, SENA가 변형을 승인한 경우 제외.

- 소모품인 충전용 배터리의 사용 시간이 제품의 사용 방법과 기간에 따라서 최초 구입시 보다 현저히 줄어든 경우.

#### 4. 소프트웨어 제품 보증의 상세

보증기간: 소프트웨어 제품의 보증기간은 일(1)년으로 한다. 보증범위: SENA의 보증은 사용자가 SENA에게 소프트웨어 부적합을 통보한 때로부터 합리 적 시간 내에 소프트웨어 버그 픽스 또는 패치를 제공하는 것으로 제한된다.

#### 5. 제3자 소프트웨어 제품 보증의 상세

제3자 소프트웨어의 보증정책은 해당 벤더의 품질 보증 정책을 따른다